# **Quick Start Guide**

## **1:11 HDD Copy Cruiser IDE/SATA™ Part No. 350124**

### **Welcome!**

Congratulations on your purchase of an Aleratec 1:11 HDD Copy Cruiser IDE/SATA, considered by industry experts to be one of the finest Hard Drive duplicators and sanitizers available.

The entire Aleratec team is committed to providing you with courteous service. Our knowledgeable staff will strive to make owning and operating your new Aleratec 1:11 HDD Copy Cruiser IDE/SATA a pleasant experience.

This Quick Start Guide will lead you step-by step through the basic operation procedures of your 1:11 HDD Copy Cruiser IDE/SATA.

For more detailed information on configuring the 1:11 HDD Copy Cruiser IDE/SATA and applying it's various capabilities, please refer to the User Guide on the CD included.

We at Aleratec appreciate your selection of our product, and wish you great success and enjoyment of your new 1:11 HDD Copy Cruiser IDE/SATA.

## **Included Items**

- 1:11 HDD Copy Cruiser IDE/SATA
- Quick Start Guide (this document)
- IDE Hard Drive Trays (12 Trays)
- SATA Hard Drive Trays (12 Trays)

• Stand Components (6 pieces with screws) See instructions on page 4 of the User Guide.

### **Product Features**

The 1:11 HDD Copy Cruiser IDE/SATA is a Hard Disk Drive Duplicator and Hard Disk Drive Sanitizer.

- Duplicate up to 11 Hard Drives simultaneously
- Sanitize up to 12 Hard Drives simultaneously with Overwrites as recommended by Government Agencies: Secure Erase, One Pass, Three Pass with Verify, Seven Pass DOD Wipe 5220.22-M
- Supports 3.5" IDE HDDs and 3.5"/2.5" SATA HDDs
- Copy from a SATA or IDE source drive to any combination of SATA and IDE targets
- Supports 2.5" IDE HDDs, mSATA, Compact Flash (CF) Cards, CFast Cards, and 1.8" MicroSATA SSDs with optional Aleratec adapters, not included

## **Key Items on the 1:11 HDD Copy Cruiser IDE/SATA**

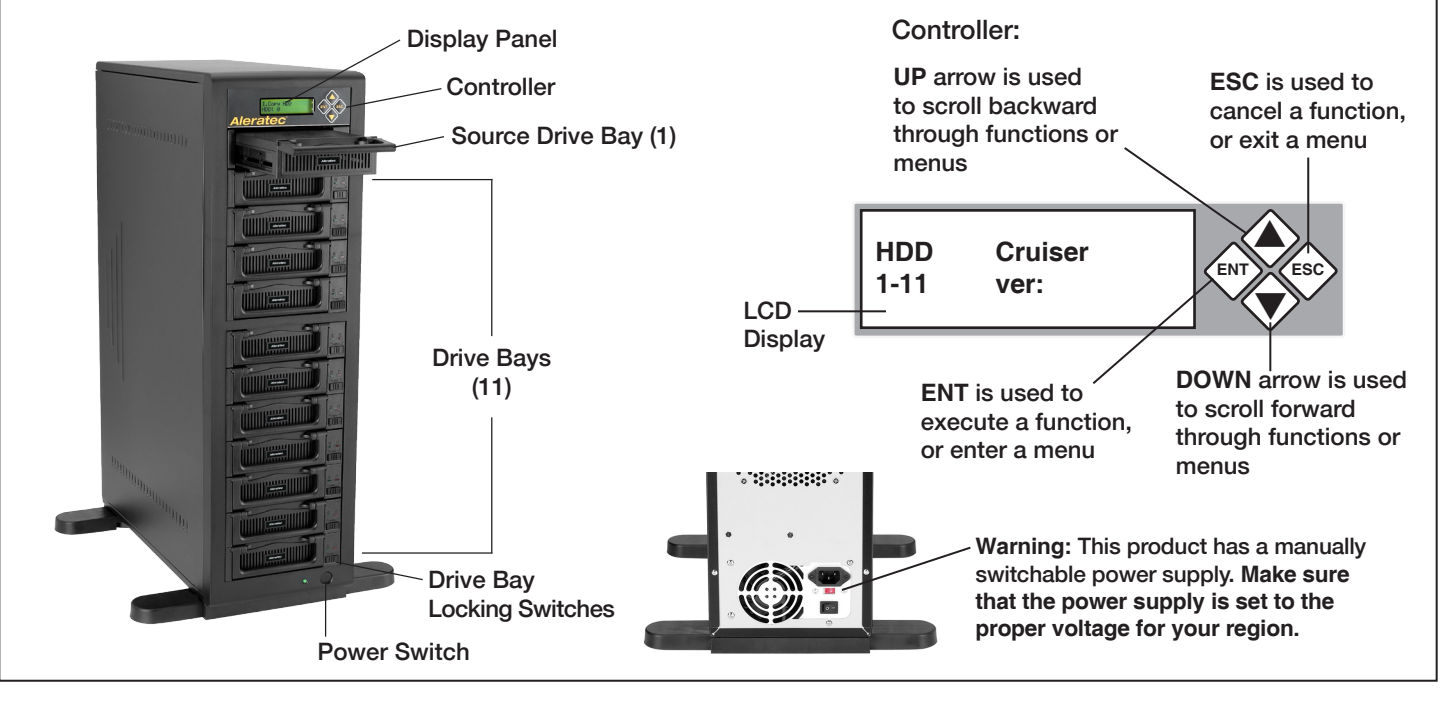

**Aleratec -**

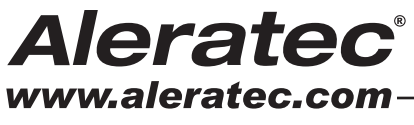

The Prosumers' Choice

• Power Cord • User Guide CD • Registration Card

## **Summary of Operation**

#### **Loading and Unloading Hard Drives**

#### **A. Loading IDE Hard Drives**

- 1. Remove the top cover of an included IDE HDD Tray by sliding it toward the rear of the tray.
- 2. Connect the tray's Molex power connector to your IDE hard drive's power port.
- 3. Connect the tray's IDE (PATA) data connector to your IDE hard drive's data (PATA) port.
- 4. Carefully fold the PATA ribbon cable underneath the hard drive and place the hard drive into the tray.
- 5. Press down gently until the hard drive is fully within the tray.
- 6. Slide the top cover back onto the tray until it snaps into place.
- 7. Unlock the HDD Bay.
- 8. Insert the tray into the HDD Bay and push in firmly until the tray is flush.
- 9. Lock the HDD Bay.

#### **B. Loading SATA Hard Drives**

- 1. Remove the top cover of an included SATA HDD Tray by sliding it toward the rear of the tray.
- 2. Carefully place the hard drive into the tray with the top of the drive facing up and the drive's SATA port facing the back of the tray.
- 3. Align the hard drive's SATA port with the tray's SATA connector.
- 4. Gently slide the hard drive toward the rear of the tray until the SATA connector is fully docked.
- 5. Slide the top cover back onto the tray until it snaps into place.
- 6. Unlock the HDD Bay.
- 7. Insert the tray into the HDD Bay and push in firmly until the tray is flush.
- 8. Lock the HDD Bay.

#### **C. Unloading Hard Drive Trays from the Unit**

- 1. Unlock the HDD Bay.
- 2. Pull the HDD Tray handle up and gently pull the tray out

**Note:** If you are duplicating, the source hard disk drive goes in the top bay.

#### **Copy HDD**

The "Copy HDD" function performs an actual copy from a source HDD to one or more target HDDs. The target HDDs must be at least as large as the source. The 1:11 HDD Copy Cruiser IDE/SATA will copy every block of capacity on the source HDD.

1. Load the source HDD and the target HDDs into the 1:11 HDD Copy Cruiser IDE/SATA. The system will auto-detect the hard drives.

**Note:** Before copying be sure that the capacity of the target HDD is equal to or larger than the source hard drive.

- 2. Press **ENT** to start copying. The system will auto-detect the hard drives.
- 3. During the copy process the 1:11 HDD Copy Cruiser IDE/SATA will display progress information.

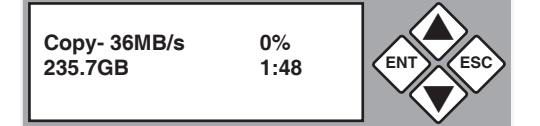

The amount of data remaining to be transferred (shown in gigabytes), and time will be displayed in decreasing increments as the percentage of completion increases.

**Note:** The copying speed, capacity and duration may vary from one source hard drive to another.

4. Once duplication is complete, a job status screen will be displayed.

**OK:1 Fail: 0**

**1. Copy HDD**

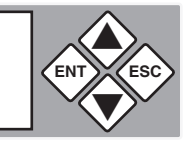

### **Technical Support Addresses and Phone Numbers**

- By e-mail: **support@aleratec.com –** Skype: **support.aleratec.com**
- By Telephone: **1-818-678-0484**

Technical Support Group can be reached 8:00 AM to 5:00 PM, Pacific Time, Monday – Friday, excluding U.S. holidays.Please try to call from a phone near your computer system.

• Access is available 24 hours a day, 365 days a year, via the World Wide Web at: **www.aleratec.com** FAX at: **1-818-678-0483**

© 2013 Aleratec, Inc. 9851 Owensmouth Avenue Chatsworth, CA 91311 U.S.A. Document Number: 350124\_QSG\_ENG\_Rev\_A Specifications subject to change without notice.

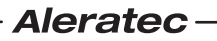